# Kurzanleitung PRISMA Learning Dashboard - VQuest

#### Login

Zugang mit dem Browser "Chrome" unter [https://prisma.uni-muenster.de](https://prisma.uni-muenster.de/) mit persönlicher Zugangskennung.

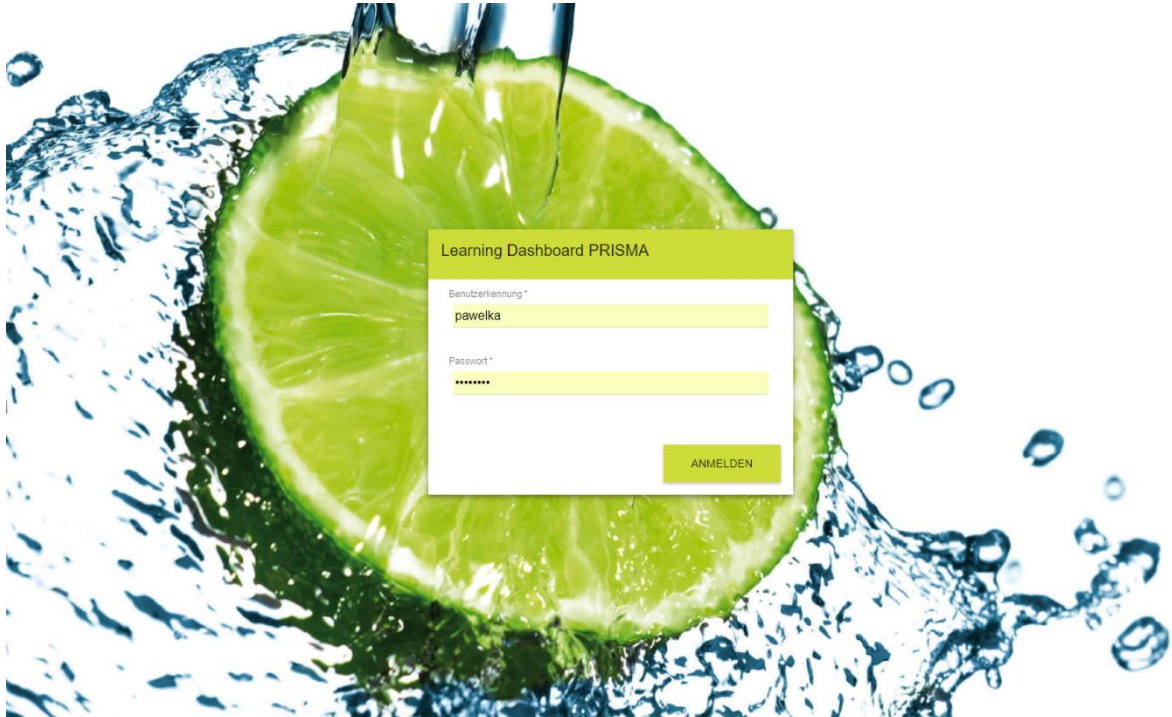

## Auswahl der Fälle

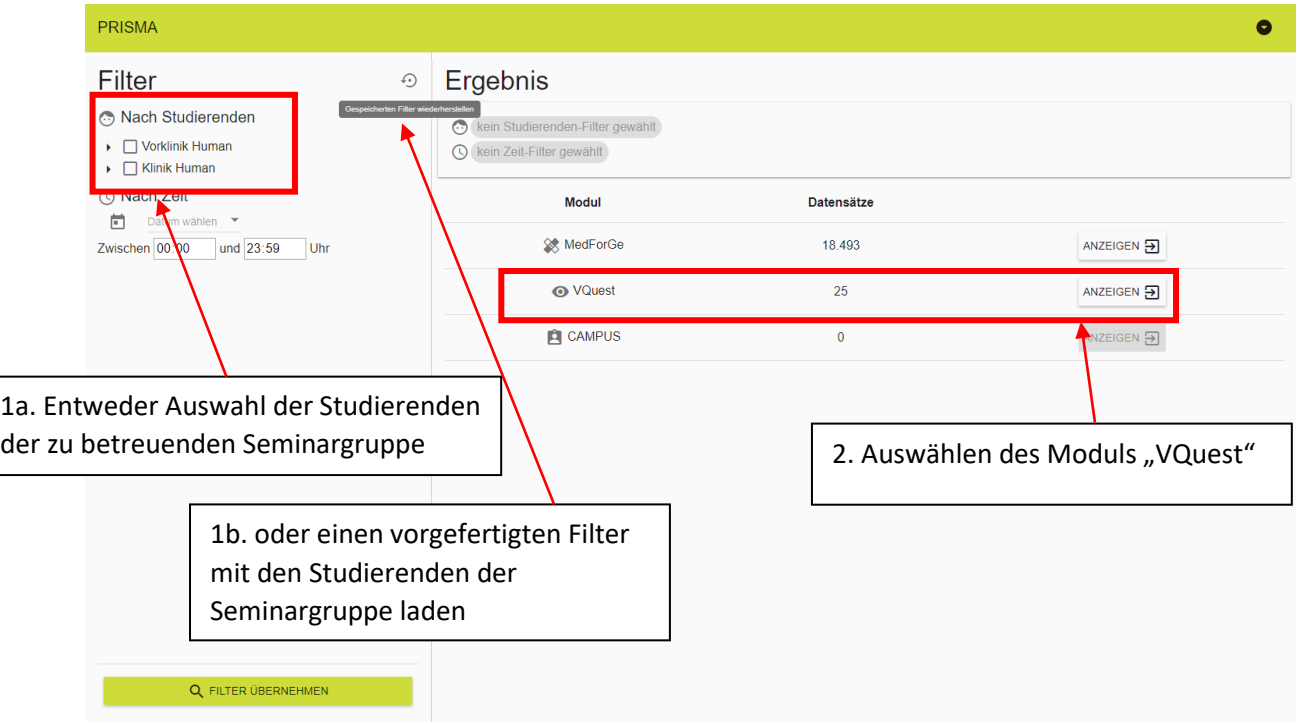

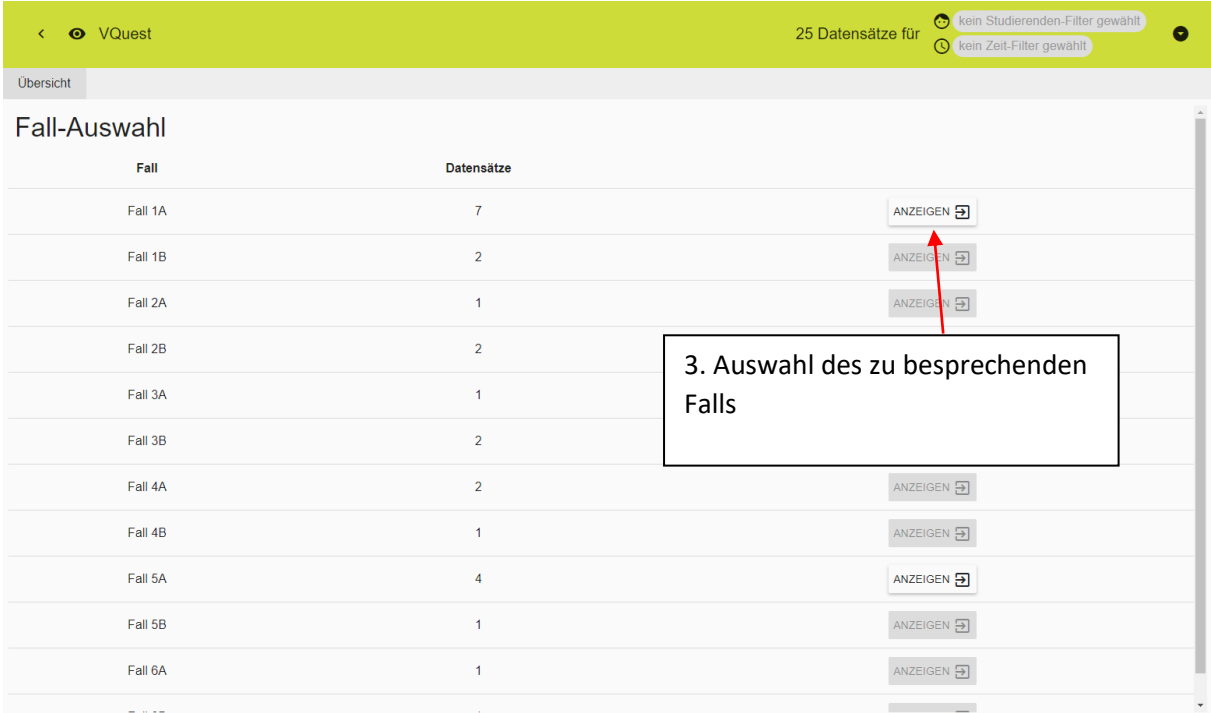

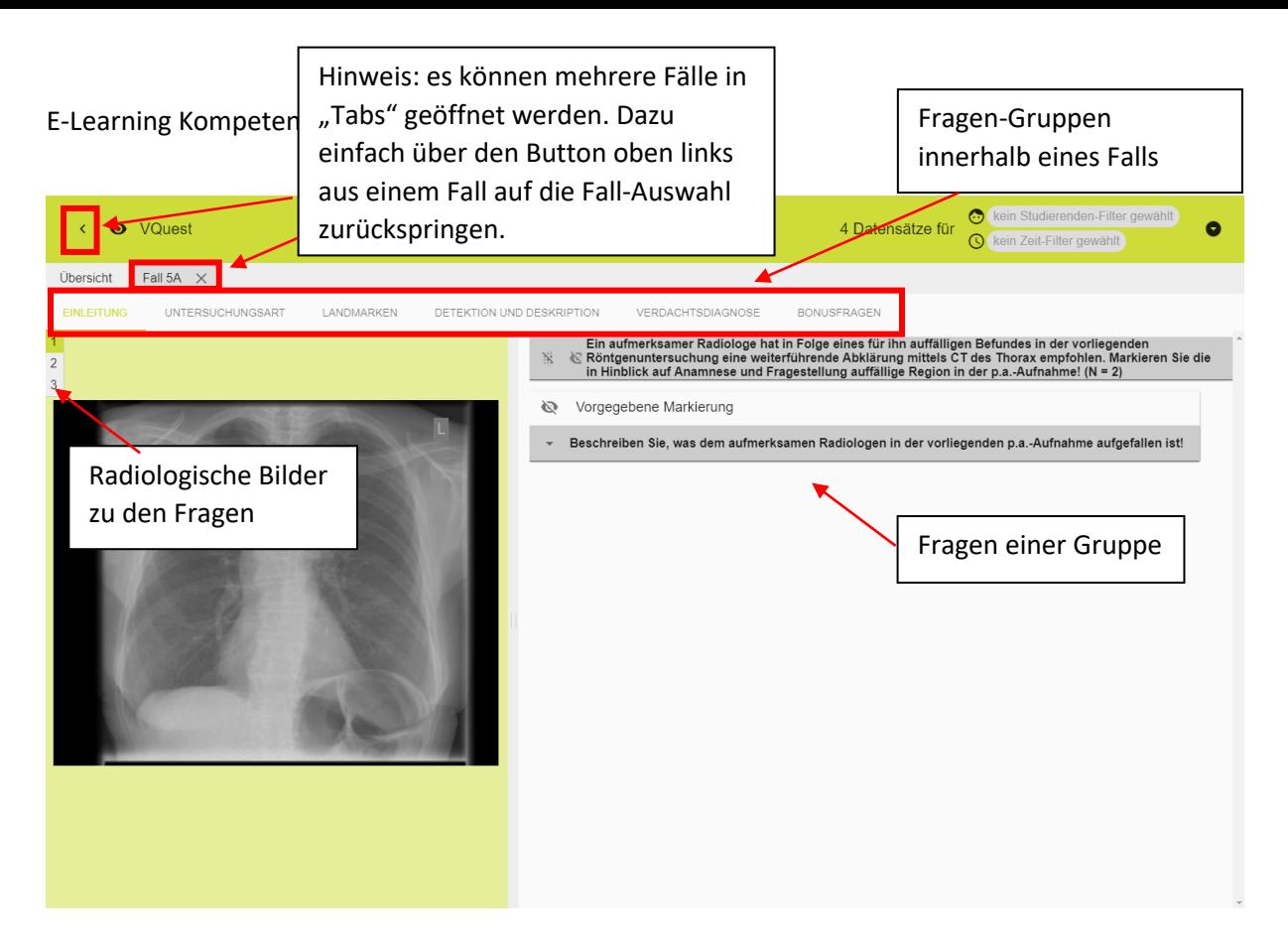

### Übersicht über Fall-Ansicht

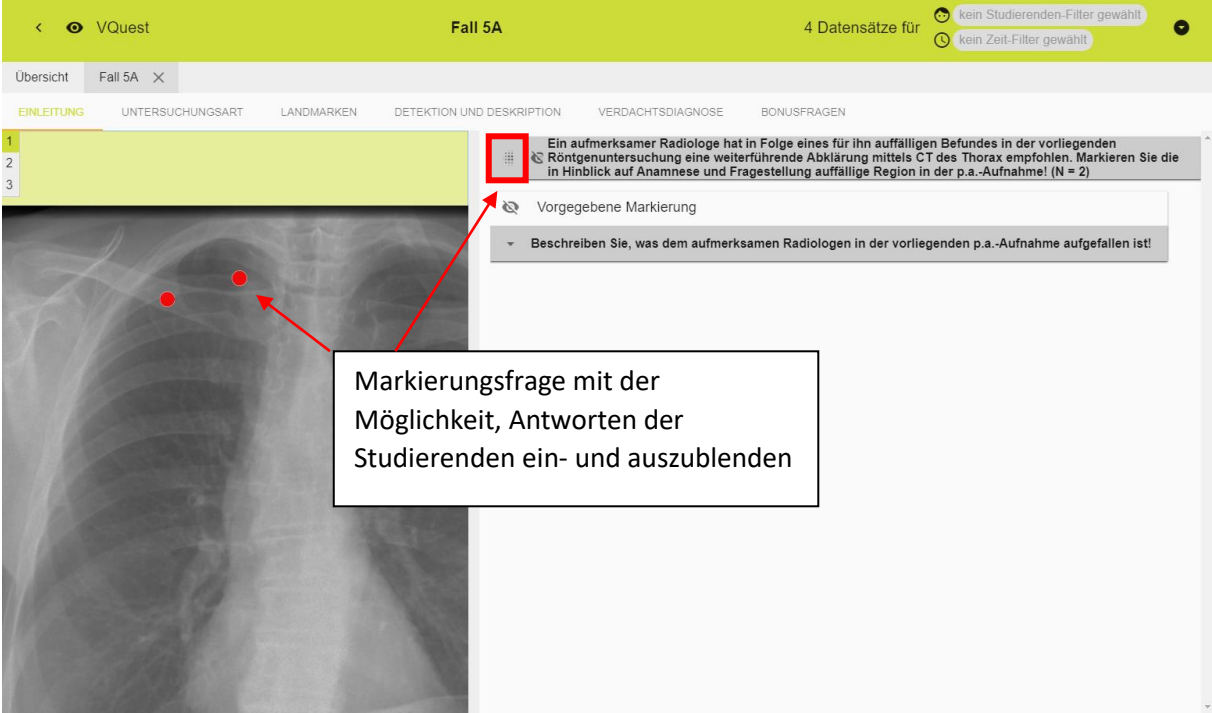

#### E-Learning Kompetenzzentrum, IfAS, WWU Münster

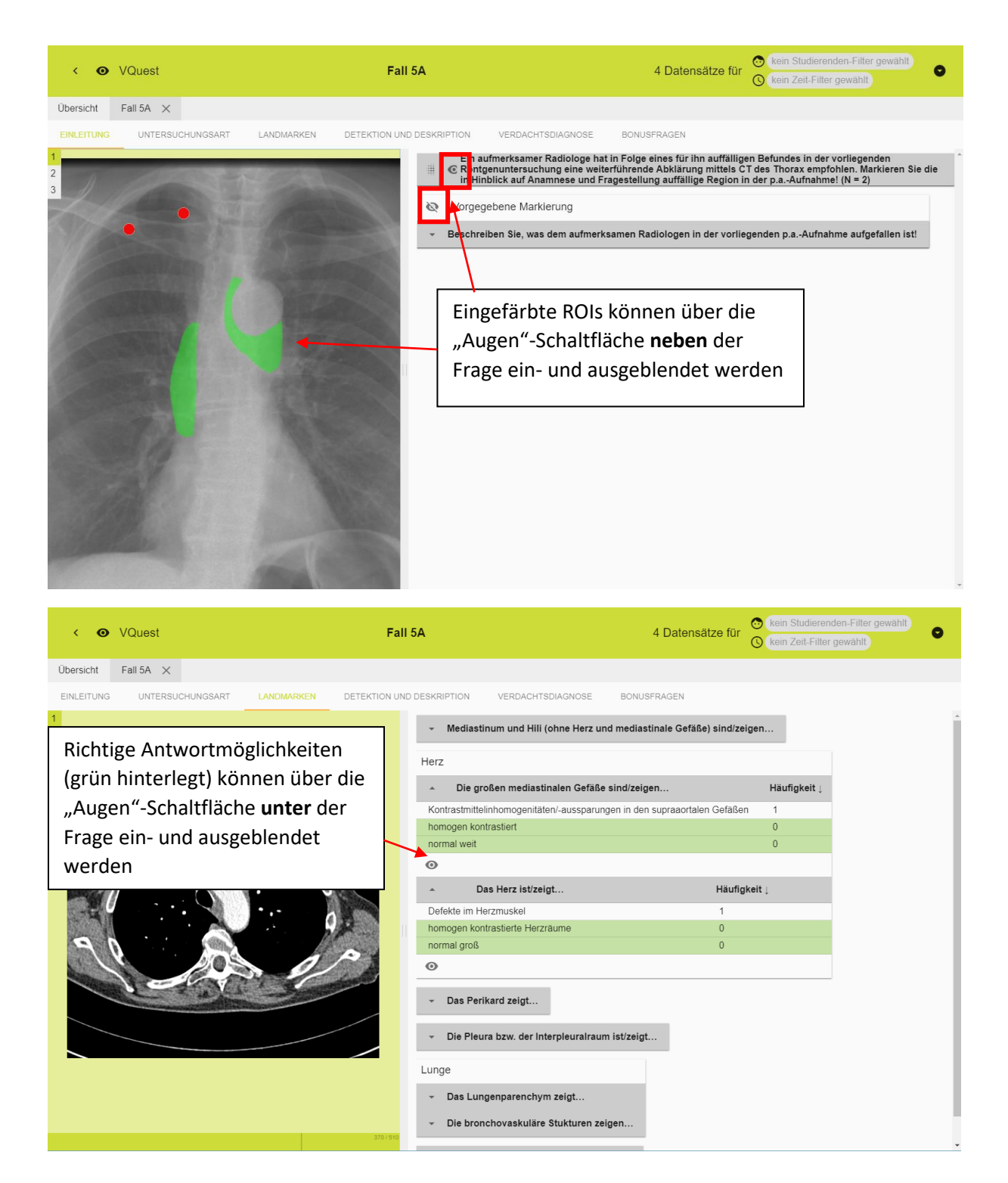

#### Besonderheiten bei CT-Bildern

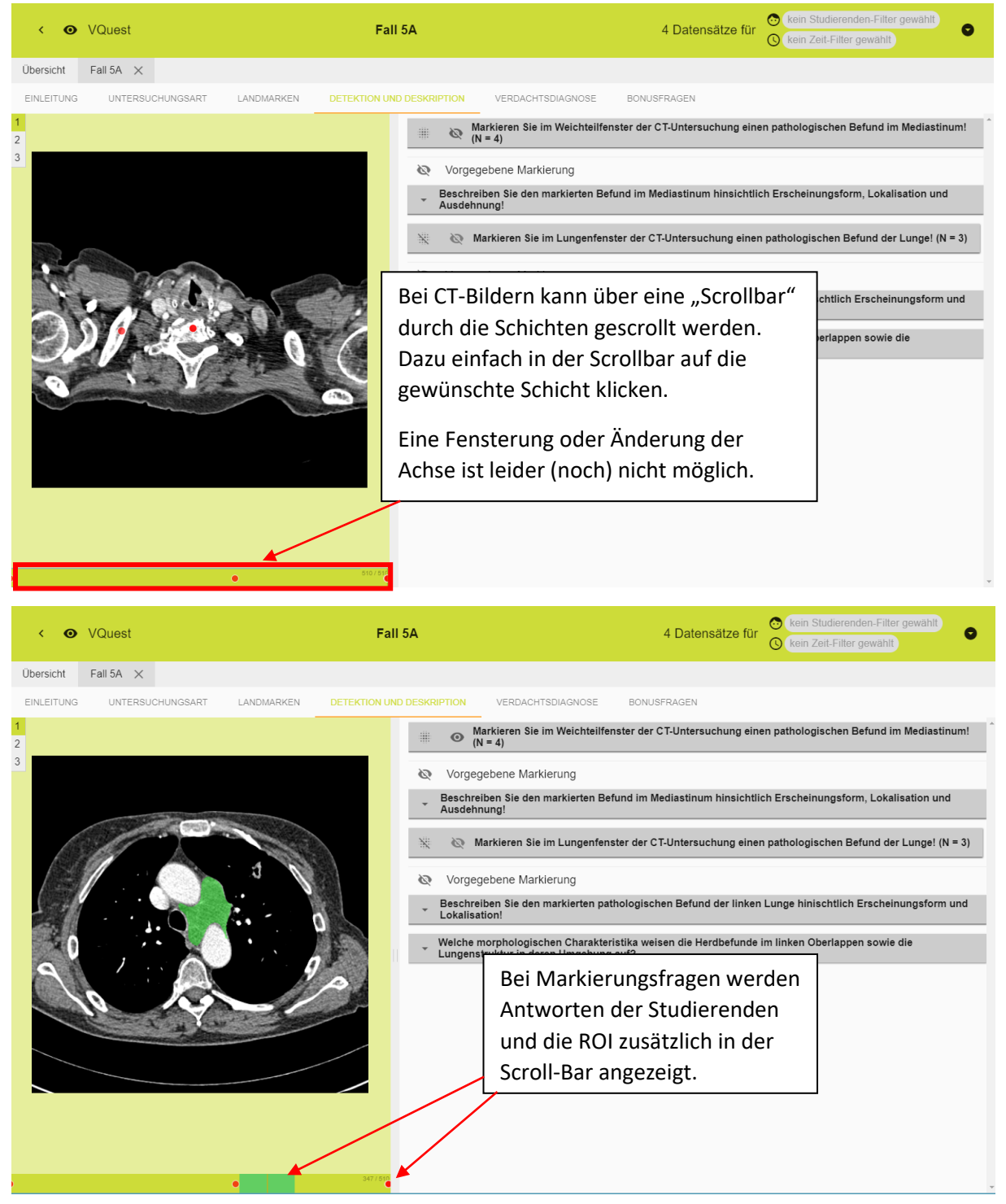